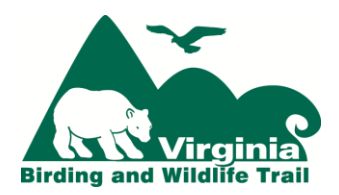

## **Virginia Birding & Wildlife Trail Adopt-A-Trail Phase II Site Re-Visit Instructions**

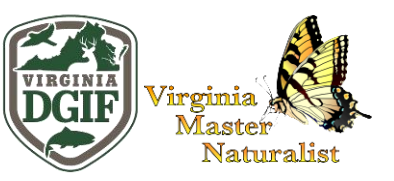

*(Intended for Use on Loops that Already Completed Phase I)*

**To be completed 4 times/ year (once/ season),** *unless* **your chapter has adopted multiple loops and is rotating to different loops each season:**

- 1. **Conduct site visits for the purpose of birding & viewing wildlife and documenting your observations.**
	- a) Enter your bird observations into eBird. [ebird.org](http://ebird.org/content/ebird/) (Remember to use the available eBird hotspot associated with your VBWT site as the location. This can be found using the "find it on map" option when submitting observations and identifying the location.)
	- b) Enter wildlife observations into the Virginia Wildlife Mapping project on iNaturalist for any wildlife, particularly herpetofauna (reptiles & amphibians), that you are easily able to photograph or record their call/ song. [inaturalist.org/projects/virginia-wildlife-mapping](http://www.inaturalist.org/projects/virginia-wildlife-mapping) Remember: to enter the VBWT site name as the place name when doing your data entry.
- 2. **Report to your Chapter AAT Coordinator, any** *major changes* **at the site that affect** *public access* **to the site**; eg. new "no trespassing" or "closed" signs, new locked gates prohibiting access, or the site contact/ owner/ manager indicating that they no longer wish to participate in the VBWT.

If there are no major changes affecting *public access* to the site and you were able to enter as normal, you do not need to report this back to your chapter's project coordinator or to DGIF.

## **To be completed** *once (at the first Phase II site visit)***:**

 **1. Provide the complete physical address of your assigned site.** 

Example: 3909 Airline Blvd., Chesapeake, VA 23321

These addresses will be added to the Directions section of the site's VBWT webpage in order to provide a location that people can enter into a GPS/ map application to navigate to the site from any starting point.

Addresses will most likely be available on the site's own website. (Links to their website are available on the site's VBWT webpage). Be careful: for many VBWT sites, the *physical address* may differ from their *mailing address*. We *are only* interested in the *physical address*. Sometimes these addresses can also be looked up using Google Maps. If none of those options provide a physical address, try contacting the site and asking for one. If a street number isn't available, provide what you can; e.g. "entrance is at the end of Back Bay Landing Rd., Virginia Beach, VA" or "entrance is off of Munden Rd, Virginia Beach, VA."

## **If a physical address is not available, look to find if latitude & longitude coordinates are available.** Example: 38.004158, -78.478901

These can be found sometimes on the site's own website, maps of the site, or can be looked up by "dropping a pin" on the site's location on Google Maps or Google Earth.

**Email your site's number, name, and its address or coordinates to your chapter's project coordinator** who will compile all of the addresses for all the sites on your chapter's loop and send to DGIF in one document *(For coordinators: an Excel document is the preferred format for the compiled addresses).*

*Adopt-A-Trail Chapter Coordinators are to email the compiled physical addresses/ coordinates and reports of any access issues to: Jessica Ruthenberg, Watchable Wildlife Biologist, Virginia Dept. of Game & Inland Fisheries, jessica.ruthenberg@dgif.virginia.gov*